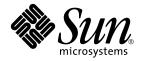

# Platform Notes: The Sun Quad FastEthernet<sup>™</sup> Device Driver

Sun Microsystems, Inc. 4150 Network Circle Santa Clara, CA 95054 U.S.A. 650-960-1300

Part No. 816-2349-10 May 2002, Revision A

Send comments about this document to: docfeedback@sun.com

Copyright 2002 Sun Microsystems, Inc., 4150 Network Circle, Santa Clara, CA 95054 U.S.A. All rights reserved.

This product or document is protected by copyright and distributed under licenses restricting its use, copying, distribution, and decompilation. No part of this product or document may be reproduced in any form by any means without prior written authorization of Sun and its licensors, if any. Third-party software, including font technology, is copyrighted and licensed from Sun suppliers.

Parts of the product may be derived from Berkeley BSD systems, licensed from the University of California. UNIX is a registered trademark in the U.S. and other countries, exclusively licensed through X/Open Company, Ltd. For Netscape Communicator<sup>™</sup>, the following notice applies: (c) Copyright 1995 Netscape Communications Corporation. All rights reserved.

Sun, Sun Microsystems, the Sun logo, AnswerBook2, docs.sun.com, and Solaris are trademarks, registered trademarks, or service marks of Sun Microsystems, Inc. in the U.S. and other countries. All SPARC trademarks are used under license and are trademarks or registered trademarks of SPARC International, Inc. in the U.S. and other countries. Products bearing SPARC trademarks are based upon an architecture developed by Sun Microsystems, Inc.

The OPEN LOOK and Sun<sup>™</sup> Graphical User Interface was developed by Sun Microsystems, Inc. for its users and licensees. Sun acknowledges the pioneering efforts of Xerox in researching and developing the concept of visual or graphical user interfaces for the computer industry. Sun holds a non-exclusive license from Xerox to the Xerox Graphical User Interface, which license also covers Sun's licensees who implement OPEN LOOK GUIs and otherwise comply with Sun's written license agreements.

RESTRICTED RIGHTS: Use, duplication, or disclosure by the U.S. Government is subject to restrictions of FAR 52.227-14(g)(2)(6/87) and FAR 52.227-19(6/87), or DFAR 252.227-7015(b)(6/95) and DFAR 227.7202-3(a).

DOCUMENTATION IS PROVIDED "AS IS" AND ALL EXPRESS OR IMPLIED CONDITIONS, REPRESENTATIONS AND WARRANTIES, INCLUDING ANY IMPLIED WARRANTY OF MERCHANTABILITY, FITNESS FOR A PARTICULAR PURPOSE OR NON-INFRINGEMENT, ARE DISCLAIMED, EXCEPT TO THE EXTENT THAT SUCH DISCLAIMERS ARE HELD TO BE LEGALLY INVALID.

Copyright 2002 Sun Microsystems, Inc., 4150 Network Circle, Santa Clara, Californie 95054 Etats-Unis. Tous droits réservés.

Ce produit ou document est protégé par un copyright et distribué avec des licences qui en restreignent l'utilisation, la copie, la distribution, et la décompilation. Aucune partie de ce produit ou document ne peut être reproduite sous aucune forme, par quelque moyen que ce soit, sans l'autorisation préalable et écrite de Sun et de ses bailleurs de licence, s'il y en a. Le logiciel détenu par des tiers, et qui comprend la technologie relative aux polices de caractères, est protégé par un copyright et licencié par des fournisseurs de Sun.

Des parties de ce produit pourront être dérivées des systèmes Berkeley BSD licenciés par l'Université de Californie. UNIX est une marque déposée aux Etats-Unis et dans d'autres pays et licenciée exclusivement par X/Open Company, Ltd.

Sun, Sun Microsystems, le logo Sun, AnswerBook2, docs.sun.com, SunVTS, Sun Enterprise SyMON, SunATM, TurboGX, Sun StorEdge, Sun Enterprise Network Array, Sun Enterprise, OpenWindows, Power Management, PGX32, Java, SunButtons, SunDials, SunHSI, SunLink, SunPCi, et Solaris sont des marques de fabrique ou des marques déposées, ou marques de service, de Sun Microsystems, Inc. aux Etats-Unis et dans d'autres pays. Toutes les marques SPARC sont utilisées sous licence et sont des marques de fabrique ou des marques déposées de SPARC International, Inc. aux Etats-Unis et dans d'autres pays. Les produits portant les marques SPARC sont basés sur une architecture développée par Sun Microsystems, Inc.

L'interface d'utilisation graphique OPEN LOOK et Sun™ a été développée par Sun Microsystems, Inc. pour ses utilisateurs et licenciés. Sun reconnaît les efforts de pionniers de Xerox pour la recherche et le développement du concept des interfaces d'utilisation visuelle ou graphique pour l'industrie de l'informatique. Sun détient une licence non exclusive de Xerox sur l'interface d'utilisation graphique Xerox, cette licence couvrant également les licenciés de Sun qui mettent en place l'interface d'utilisation graphique OPEN LOOK et qui en outre se conforment aux licences écrites de Sun.

CETTE PUBLICATION EST FOURNIE "EN L'ETAT" ET AUCUNE GARANTIE, EXPRESSE OU IMPLICITE, N'EST ACCORDEE, Y COMPRIS DES GARANTIES CONCERNANT LA VALEUR MARCHANDE, L'APTITUDE DE LA PUBLICATION A REPONDRE A UNE UTILISATION PARTICULIERE, OU LE FAIT QU'ELLE NE SOIT PAS CONTREFAISANTE DE PRODUIT DE TIERS. CE DENI DE GARANTIE NE S'APPLIQUERAIT PAS, DANS LA MESURE OU IL SERAIT TENU JURIDIQUEMENT NUL ET NON AVENU.

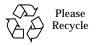

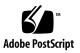

#### Contents

Contents iii

Tables vii

Preface ix

- The qfe Device Driver 1 Supported Hardware 1 Hardware Overview 2 Operating Speeds and Modes 2 Auto-Negotiation 2
- 2. Installing and Configuring qfe Driver 5

Installing the Driver Software 5

Configuring the Hostname File 6

▼ To Configure the Hostname File 6
 Booting From the Network 8

▼ To Boot From the Network 9

Optional Post-Installation Procedures 10

Setting Driver Parameters 10

▼ To Force Network Speed Between 10 Mbps and 100 Mbps 11

local-mac-address Property 12

To Avoid Losing TCP/IP Parameter Changes 13

#### 3. Parameter Definitions 15

Driver Parameter Values and Definitions 15

Defining the Current Status 17

Inter-Packet Gap Parameters 17

Defining an Additional Delay Before Transmitting a Packet Using lance\_mode and ipg0 18

Operational Mode Parameters 19

Operational Mode Priorities 20

Defining the Number of Back-to-Back Packets to Transmit 21

Reporting Transceiver Capabilities 21

Reporting the Link Partner Capabilities 22

#### 4. Setting Parameters 25

Parameter Setting Options 25

Setting Parameters Using ndd 26

Identifying Device Instances 26

▼ To Specify the Device Instance for the ndd Utility 26

Non-Interactive and Interactive Modes 27

Using the ndd Utility in Non-Interactive Mode 27

Using the ndd Utility in Interactive Mode 28

Setting Forced Mode 29

▼ To Select One Local Transceiver Capability and Setting Forced Mode 29

Setting Auto-Negotiation Mode 29

▼ To Set the Mode to Auto-Negotiation 29

Setting Parameters in the /etc/system File 30

▼ To Set the ipg1 to 10 and ipg2 to 5 When Rebooting 31

Setting Parameters Using the qfe.conf File 31

- ▼ To Set ipg1 to 20 and ipg2 to 10 in SBus Slot 0xe 31 Setting Driver Parameters for PCI-Bus qfe Interfaces Using qfe.conf 33
  - ▼ To Configure Driver Parameters on a Sun Quad FastEthernet PCI Adapter 33

#### A. Auto-Negotiation 35

The Auto-Negotiation Protocol 35 Boot Process on the Network 36 Correcting Errors in Negotiating 36 Internal (Local) Transceiver 36 External Transceiver 37

#### B. Driver Parameters 39

Driver Parameter Definitions 39

Index 1

#### **Tables**

- TABLE 1-1 Transceivers Available In Sun Adapters 1
- TABLE 3-1 qfe Driver Parameters, Status, and Descriptions 15
- TABLE 3-2 Read-Only Parameters Defining the Current Status 17
- TABLE 3-3 Read-Write Inter-Packet Gap Parameter Values and Descriptions 18
- TABLE 3-4Parameters Defining lance\_mode and ipg019
- TABLE 3-5 Operational Mode Parameters 19
- TABLE 3-6 Operational Mode Priorities 20
- TABLE 3-7 Back-to-Back Packet Transmission Capability 21
- TABLE 3-8 Read-Only Transceiver Capabilities 21
- TABLE 3-9 Read-Only Link Partner Capabilities 22
- TABLE 4-1 Setting Variables in the /etc/system File 30
- TABLE B-1 qfe Driver Parameters, Status, and Descriptions 39

### Preface

This book describes how to configure the qfe driver for the SBus or PCI-bus based Sun™ Ultra™ workstations, Sun Enterprise™ servers, the SunSwift™ SBus Adapter, the SunFastEthernet™ Adapter 2.0, and the SunFastEthernet PCI Adapter.

Note that the 64-bit version of the Solaris operating environment uses the directory /kernel/drv/sparcv9. In this document and others, when /kernel/drv is mentioned, the /kernel/drv/sparcv9 directory also applies.

### How This Book Is Organized

Chapter 1 describes the hardware that uses the qfe driver.

Chapter 2 describes how to configure the SUNW,qfe device driver for your system.

Chapter 3 lists the values for each of the qfe driver parameters.

Chapter 4 describes how to set the parameters for the qfe driver.

Appendix A describes the auto-negotiation process.

Appendix B lists the SUNW,qfe device driver parameters.

# **Typographic Conventions**

| Typeface or<br>Symbol                                             | Meaning                                                                        | Examples                                                                                                    |
|-------------------------------------------------------------------|--------------------------------------------------------------------------------|----------------------------------------------------------------------------------------------------|
| AaBbCc123                                                         | The names of commands, files,<br>and directories; on-screen<br>computer output | Edit your .login file.<br>Use ls -a to list all files.<br>% You have mail.                                                       |
| AaBbCc123                                                         | What you type, when<br>contrasted with on-screen<br>computer output            | % <b>su</b><br>Password:                                                                                                    |
| AaBbCc123Book titles, new words or term<br>words to be emphasized |                                                                                | Read Chapter 6 in the <i>User's Guide.</i><br>These are called <i>class</i> options.<br>You <i>must</i> be superuser to do this. |
|                                                                   | Command-line variable; replace with a real name or value                       | To delete a file, type rm <i>filename</i> .                                                                                      |

### **Shell Prompts**

| Shell                                 | Prompt        |
|---------------------------------------|---------------|
| C shell                               | machine_name% |
| C shell superuser                     | machine_name# |
| Bourne shell and Korn shell           | \$            |
| Bourne shell and Korn shell superuser | #             |

# **Related Documentation**

- The *Solaris on Sun Hardware Platform Guide* provides an overview of the qfe driver and the Fast Ethernet Parallel Port SCSI (FEPS) ASIC.
- The *IEEE 802.3u Ethernet Standard* provides additional information about the Ethernet standard.

# **Accessing Sun Documentation Online**

The docs.sun.com<sup>SM</sup> web site enables you to access Sun technical documentation on the Web. You can browse the docs.sun.com archive or search for a specific book title or subject at:

http://docs.sun.com

# Sun Welcomes Your Comments

We are interested in improving our documentation and welcome your comments and suggestions. You can email your comments to us at:

docfeedback@sun.com

Please include the part number (816-2349-10) of your document in the subject line of your email.

### The qfe Device Driver

This chapter gives a hardware overview of the SUNW,qfe device, provides information on the operating speeds and modes for the SUNW,qfe device, and discusses auto-negotiation. The following sections describe features of the SUNW,qfe device.

- "Supported Hardware" on page 11
- "Hardware Overview" on page 12
- "Operating Speeds and Modes" on page 12
- "Auto-Negotiation" on page 12

### Supported Hardware

The qfe device driver handles the SUNW,qfe device on these hardware devices:

- Sun Quad SBus Adapter
- Sun Quad PCI Adapter

TABLE 1-1 Transceivers Available In Sun Adapters

| Adapters             | Transistors   |
|----------------------|---------------|
| SunQuad SBus Adapter | Internal only |
| SunQuad PCI Adapter  | Internal only |

# Hardware Overview

The SUNW,qfe device provides 10BASE-T or 100BASE-T networking interfaces using the Fast Ethernet Parallel Port SCSI (FEPS) ASIC and an internal transceiver. The driver automatically sets the link speed to 10 or 100 Mbps and conforms to the 100BASE-T IEEE 802.3u Ethernet standard.

The FEPS (SBus based) ASIC provides the SBus interface and Media Access Control (MAC) functions. The PFEX (PCI-bus based) ASIC provides the PCI interface and Media Access Control (MAC) functions. The internal transceiver, which connects to an RJ-45 connector on all of the above hardware devices, provides the physical layer functions.

# **Operating Speeds and Modes**

You can operate the link in either of the following speeds and modes with the SUNW, qfe device

- 100 BASE-T
- 10 BASE-T

The 100BASE-T IEEE 802.3u Ethernet Standard describes these speeds and modes.

# **Auto-Negotiation**

The auto-negotiation protocol, as specified by the *100BASE-T IEEE 802.3u Ethernet Standard*, selects the operation mode (half-duplex or full-duplex) at boot time or when the link state changes (the link fails or tries to connect). The auto-negotiation protocol also selects the speed and the full-duplex or half-duplex mode.

Details of the way the SUNW,  ${\tt qfe}$  device uses auto-negotiation are provided in Appendix A.

The auto-negotiation protocol does the following:

- Identifies all link partner-supported modes of operation
- Advertises its capabilities to the link partner
- Selects the highest common denominator mode of operation based on the following priorities (in decreasing order):

- 100 BASE-T
- 10 BASE-T

The link partner is the networking device (system, Ethernet hub, or Ethernet switch) at the other end of the link or cable.

If the SUNW, qfe device is connected to a remote system or interface that is not capable of auto-negotiation, the system automatically selects the correct speed and half-duplex mode.

If adapters or systems are connected to a link partner and the auto-negotiation protocol fails to operate successfully, you can configure the device so it does not use this protocol. This forces the driver to set up the link in the mode and speed of your choice.

# Installing and Configuring qfe Driver

This chapter includes information and instructions to install and configure the driver software used by the Sun Quad FastEthernet Device Driverdevice driver. Unless otherwise noted, all instructions apply to both the Sun Quad FastEthernet PCI adapter and the Sun Quad FastEthernet SBus adapter.

This chapter includes the following sections:

- "Installing the Driver Software" on page 25
- "Configuring the Hostname File" on page 26
- "Booting From the Network" on page 28
- "Optional Post-Installation Procedures" on page 210

### Installing the Driver Software

The Solaris CD-ROM contains the software that must be installed in order to use the Sun Quad FastEthernet Device Driverdriver.

**Note** – Do not use the installation CD-ROM that shipped with your adapter. The software on the Solaris CD-ROM is more current and replaces previous versions of the driver.

Before using the SUNW,qfe device as your network interface, you will need to create and edit configuration files, as described in the next section.

### Configuring the Hostname File

#### ▼ To Configure the Hostname File

1. At the command line, use the grep command to search the /etc/path\_to\_inst file for qfe devices.

For a Sun Quad FastEthernet PCI adapter.

```
# grep qfe /etc/path_to_inst
"/pci@lf,2000/pci@2/SUNW,qfe@0,1" 0 "qfe"
"/pci@lf,2000/pci@2/SUNW,qfe@1,1" 1 "qfe"
"/pci@lf,2000/pci@2/SUNW,qfe@2,1" 2 "qfe"
"/pci@lf,2000/pci@2/SUNW,qfe@3,1" 3 "qfe"
```

In the example above, the four SUNW,qfe@x,1 instances are from a Sun Quad FastEthernet Device DriverPCI adapter installed in slot 2.

For a Sun Quad FastEthernet SBus adapter:

```
# grep qfe /etc/path_to_inst
"/sbus@lf,0 /SUNW,qfe@l,8c10000" 1 "qfe"
"/sbus@lf,0 /SUNW,qfe@l,8c30000" 0 "qfe"
"/sbus@lf,0 /SUNW,qfe@l,8c30000" 3 "qfe"
"/sbus@lf,0 /SUNW,qfe@l,8c20000" 2 "qfe"
```

In the example above, the four SUNW,qfe@1 instances are from a Sun Quad FastEthernet Device DriverSbus adapter installed in slot 1.

2. Create an /etc/hostname.qfe*num* file, where *num* is the instance number of each interface you plan to use.

If you want to use the network interface from the example in Step 1, you will need to create four files:

| File Name          | Instance Number | Adapter Ethernet<br>Network Interface |
|--------------------|-----------------|---------------------------------------|
| /etc/hostname.qfe0 | 0               | 0                                     |

| File Name          | Instance Number | Adapter Ethernet<br>Network Interface |
|--------------------|-----------------|---------------------------------------|
| /etc/hostname.qfel | 1               | 1                                     |
| /etc/hostname.qfe2 | 2               | 2                                     |
| /etc/hostname.qfe3 | 3               | 3                                     |

- Do not create /etc/hostname.gfenum files for Sun Quad FastEthernet Device Driver network interfaces you plan to leave unused.
- The /etc/hostname.gfe*num* file must contain the host name for the appropriate network interface.
- The host name should have an IP address that will need to be entered in the /etc/hosts file.
- The host name should be different from the host name of any other interface, for example: /etc/hostname.qfe0 and /etc/hostname.qfe2 cannot share the same host name.

Using the instance examples in Step 1, the following example shows the four /etc/hostname.gfe*num* files required for a system called zardoz that has a Sun Quad FastEthernet Device Driver (zardoz-11, zardoz-12, zardoz-13, and zardoz-14).

```
# cat /etc/hostname.qfe0
zardoz
# cat /etc/hostname.qfe0
zardoz-11
# cat /etc/hostname.qfe1
zardoz-12
# cat /etc/hostname.qfe2
zardoz-13
# cat /etc/hostname.qfe3
zardoz-14
```

# 3. Create an appropriate entry in the /etc/hosts file for each active qfe network interface.

Using the previous example, you will have:

```
# cat /etc/hosts
#
# Internet host table
#
127.0.0.1 localhost
129.144.10.57 zardoz loghost
129.144.11.83 zardoz-11
129.144.12.41 zardoz-12
129.144.13.67 zardoz-13
129.144.14.30 zardoz-14
```

**Note** – The Internet Protocol, version 6 (IPv6), expands the capabilities of IPv4, which is the current version and the default. The Sun Quad FastEthernet Device Driverdevice driver included in this release of the Solaris operating environment supports both IPv4 and IPv6. IPv4 uses the /etc/hosts configuration file, but IPv6 uses a different configuration file. To transition to, manage, and implement IPv6, refer to the Solaris System Administration documentation.

4. Reboot your system.

### **Booting From the Network**

To use a Sun Quad FastEthernet Device Driver interface as the boot device, perform the following tasks:

#### ▼ To Boot From the Network

1. At the ok prompt type:

ok show-devs

The show-devs command lists the system devices. You should see the full path name of the qfe devices, similar to the following examples:

For Sun Quad FastEthernet PCI adapter:

```
/pci@lf,2000/pci@2/SUNW,qfe@0,1
/pci@lf,2000/pci@2/SUNW,qfe@1,1
/pci@lf,2000/pci@2/SUNW,qfe@2,1
/pci@lf,2000/pci@2/SUNW,qfe@3,1
```

For Sun Quad FastEthernet SBus adapter:

```
/sbus@lf,0 /SUNW,qfe@l,8c3000
/sbus@lf,0 /SUNW,qfe@l,8c2000
/sbus@lf,0 /SUNW,qfe@l,8c1000
/sbus@lf,0 /SUNW,qfe@l,8c0000
```

**Note** – Select only one of these qfe devices for booting.

2. At the ok prompt type:

ok boot full\_path\_name\_of\_the\_qfe\_device

For example:

ok **boot** /sbus@lf,0 /SUNW,qfe@1,8c3000

# **Optional Post-Installation Procedures**

To customize the performance of the Sun Quad FastEthernet Device Driverdevice, perform the tasks in the following sections.

#### **Setting Driver Parameters**

The qfe device driver, which is loaded from the Solaris CD-ROM, controls the SUNW, qfe Ethernet devices. The device driver selects the link speed using the auto-negotiation protocol with the link partner. (See "The Auto-Negotiation Protocol" on page A35.)

You can manually set the qfe device driver parameters to customize each SUNW,qfe device in your system in one of three ways:

- Set a parameter on a per-device basis by creating the qfe.conf file in the /kernel/drv directory.
- Use the ndd utility to *temporarily* change a parameter. This change is lost when you reboot the system.
- Set the qfe driver parameters generally for all SUNW,qfe devices in the system by entering the parameter variables in the /etc/system file.

See "Parameter Setting Options" on page 425 for more information.

**Note** – In the future, the /etc/system file will not be available. It is not compatible with dynamic reconfiguration.

#### ▼ To Force Network Speed Between 10 Mbps and 100 Mbps

1. At the ok prompt, use the show-devs command to list the system devices.

You should see the full path names of the  ${\tt qfe}$  devices, similar to the following examples:

For Sun Quad FastEthernet PCI adapter:

```
/pci@lf,2000/pci@2/SUNW,qfe@0,1
/pci@lf,2000/pci@2/SUNW,qfe@1,1
/pci@lf,2000/pci@2/SUNW,qfe@2,1
/pci@lf,2000/pci@2/SUNW,qfe@3,1
```

For Sun Quad FastEthernet SBus adapter:

```
/sbus@lf,0/SUNW,qfe@l,8c30000
/sbus@lf,0/SUNW,qfe@l,8c20000
/sbus@lf,0/SUNW,qfe@l,8c10000
/sbus@lf,0/SUNW,qfe@l,8c00000
```

#### 2. Type:

ok nvedit

3. Type the following, pressing the Return key at the end of line 0:

```
0: probe-all install-console banner
1: apply transfer-speed=10 full_path_name_of_a_qfe_device
```

**Note** – If you already have commands in NVRAM, append these lines to the end of the file.

**4. Press Control-C after typing** *full\_path\_name\_of\_a\_qfe\_device*.

Perform Steps 2 to 4 to set the network speed for each qfe network interface.

**Note** – In the preceding example, the speed is forced to 10 Mbps. To force the speed to 100 Mbps, replace 10 with 100.

5. At the ok prompt type:

```
ok nvstore
ok setenv use-nvramrc? true
```

#### 6. Reboot your system.

See "Setting Forced Mode" on page 429 for more information on forcing network speed.

#### local-mac-address Property

Each of the network interfaces of the Sun Quad FastEthernet Device Driver has been assigned a unique Media Access Control (MAC) address, which represents the 48-bit Ethernet address for that network interface. The OpenBoot<sup>TM</sup> firmware reports this MAC address via the local-mac-address property in the device nodes corresponding to the network interfaces.

A system is not obligated to use this assigned MAC address if it has a systemwide MAC address. In such cases, the systemwide MAC address applies to all network interfaces on the system.

The device driver, or any other adapter utility, can use the network device's MAC address (local-mac-address) while configuring it. A network interface's MAC address can be used when booting over the network.

The mac-address property of the network device specifies the network address (systemwide or local-mac-address) used for booting the system. To start using the MAC addresses assigned to the network interfaces of the Sun Quad FastEthernet Device Driver, set the NVRAM configuration variable local-mac-address? to true.

ok setenv local-mac-address? true

#### To Avoid Losing TCP/IP Parameter Changes

Add the parameter change to a run control script in the /etc/rc2.d directory, similar to the following example

```
#!/sbin/sh
# Local kernel modifications
#
case "$1" in
'start')
   echo "Setting local kernel parameters...\c"
   ndd -set /dev/tcp tcp_rexmit_interval_max 60000
   echo ""
   ;;
'stop')
   echo "No kernel parameters changed."
   ;;
*)
   echo "Usage: $0 {start|stop}"
   ;;
esac
exit 0
```

### **Parameter Definitions**

This chapter describes the parameters and settings for the qfe device driver.

#### **Driver Parameter Values and Definitions**

The following sections describe the <code>qfe</code> driver parameters, which are listed in TABLE 3-1.

- "Defining the Current Status" on page 317, Table 3-2.
- "Inter-Packet Gap Parameters" on page 317, Table 3-3.
- "Defining an Additional Delay Before Transmitting a Packet Using lance\_mode and ipg0" on page 318, Table 3-4.
- "Operational Mode Parameters" on page 319, Table 3-5.
- "Operational Mode Priorities" on page 320, Table 3-6.
- "Defining the Number of Back-to-Back Packets to Transmit" on page 321, Table 3-7.
- "Reporting Transceiver Capabilities" on page 321, Table 3-8.
- "Reporting the Link Partner Capabilities" on page 322, Table 3-9.

| Parameter         | Status    | Description                | Details                        |
|-------------------|-----------|----------------------------|--------------------------------|
| transciever_inuse | Read only | Defines the current status |                                |
| link_status       | Read only | Defines the current status | "Defining the                  |
| link_speed        | Read only | Defines the current status | Current Status"<br>on page 317 |
| link_mode         | Read only | Defines the current status |                                |

#### TABLE 3-1 qfe Driver Parameters, Status, and Descriptions

| Parameter       | Status         | Description                                   | Details                                                                           |  |
|-----------------|----------------|-----------------------------------------------|-----------------------------------------------------------------------------------|--|
| ipgl            | Read and write | Inter-packet gap parameter                    | "Inter-Packet                                                                     |  |
| ipg2            | Read and write | Inter-packet gap parameter                    | Gap Parameters<br>on page 317                                                     |  |
| use_int_xcvr    | Read and write | Operational mode parameter                    |                                                                                   |  |
| pace_size       | Read and write | Operational mode parameter                    | "Defining the<br>Number of Back<br>to-Back Packets<br>to Transmit" on<br>page 321 |  |
| adv_autoneg_cap | Read and write | Operational mode parameter                    |                                                                                   |  |
| adv_100fdx_cap  | Read and write | Operational mode parameter                    | "Reporting<br>Transceiver                                                         |  |
| adv_100hdx_cap  | Read and write | Operational mode parameter                    | Capabilities" on                                                                  |  |
| adv_10fdx_cap   | Read and write | Operational mode parameter                    | page 321                                                                          |  |
| adv_10hdx_cap   | Read and write | Operational mode parameter                    |                                                                                   |  |
| autoneg_cap     | Read only      | Local transceiver auto negotiation capability |                                                                                   |  |
| 100fdx_cap      | Read only      | Local transceiver capability of the hardware  | "Defining the<br>Current Status"                                                  |  |
| 100hdx_cap      | Read only      | Local transceiver capability of the hardware  |                                                                                   |  |
| 10fdx_cap       | Read only      | Local transceiver capability of the hardware  | on page 317                                                                       |  |
| 10hdx_cap       | Read only      | Local transceiver capability of the hardware  |                                                                                   |  |
| lp_autoneg_cap  | Read only      | Link partner auto negotiation capability      |                                                                                   |  |
| lp_100fdx_cap   | Read only      | Link partner capability                       | "Reporting the                                                                    |  |
| lp_100hdx_cap   | Read only      | Link partner capability                       | Link Partner<br>Capabilities" or                                                  |  |
| lp_10fdx_cap    | Read only      | Link partner capability                       | page 322                                                                          |  |
| lp_10hdx_cap    | Read only      | Link partner capability                       |                                                                                   |  |

#### TABLE 3-1 qfe Driver Parameters, Status, and Descriptions (Continued)

| Parameter  | Status         | Description                                   | Details                                                                                                |
|------------|----------------|-----------------------------------------------|----------------------------------------------------------------------------------------------------|
| instance   | Read and write | Device instance                               |                                                                                                    |
| lance_mode | Read and write | Additional delay before transmitting a packet | "Defining an<br>Additional Delay                                                                       |
| ipg0       | Read and write | Additional delay before transmitting a packet | Additional Delay<br>Before<br>Transmitting a<br>Packet Using<br>lance_mode and<br>ipg0" on page<br>318 |

 TABLE 3-1
 qfe Driver Parameters, Status, and Descriptions (Continued)

#### Defining the Current Status

The read-only parameters described in TABLE 3-2 explain the operational mode of the interface. These parameters define the current status. Click on this link to return to "Driver Parameter Values and Definitions" on page 315

| Parameter   | Description                        | Values                             |
|-------------|------------------------------------|------------------------------------|
| link_status | Current<br>link status             | 0 = Link down<br>1 = Link up       |
| link_speed  | Valid only<br>if the link<br>is up | 0 = 10 Mbps<br>1 = 100 Mbps        |
| link_mode   | Valid only<br>if the link<br>is up | 0 = Half duplex<br>1 = Full duplex |

 TABLE 3-2
 Read-Only Parameters Defining the Current Status

#### **Inter-Packet Gap Parameters**

The Fast Ethernet Parallel Port SCSI (FEPS) ASIC supports programmable Inter-Packet Gap (IPG) parameters ipg1 and ipg2. The total IPG is the sum of ipg1 and ipg2. The total IPG is 9.6 microseconds when the link speed set by the autonegotiation protocol is 10 Mbps. When the link speed is 100 Mbps, the total IPG is 0.96 microseconds. TABLE 3-3 lists the default values and allowable values for the IPG parameters, ipg1 and ipg2. Click on this link to return to "Driver Parameter Values and Definitions" on page 315.

| Parameter | Values<br>(Byte-time) | Description                                     |
|-----------|-----------------------|-------------------------------------------------|
| ipgl      | 0, 255                | <pre>ipg1 = 8 (default at initialization)</pre> |
| ipg2      | 0, 255                | ipg2 = 4 (default at initialization)            |

TABLE 3-3 Read-Write Inter-Packet Gap Parameter Values and Descriptions

By default, the driver sets ipg1 to 8-byte time and ipg2 to 4-byte time, which are the standard values. (Byte time is the time it takes to transmit one byte on the link, with a link speed of either 100 Mbps or 10 Mbps.)

If your network has systems that use longer IPG (the sum of ipg1 and ipg2) and if those machines seem to be slow in accessing the network, increase the values of ipg1 and ipg2 to match the longer IPGs of other machines.

#### Defining an Additional Delay Before Transmitting a Packet Using lance\_mode and ipg0

The following two ASICs support a programmable mode called lance\_mode. The ipg0 parameter is associated with lance\_mode:

- Fast Ethernet Parallel Port SCSI (FEPS) for SBus)
- PCI Fast Ethernet and Expansion (PFEX for PCI)

After a packet is received with lance\_mode enabled (default) an additional delay is added by setting the ipg0 parameter before transmitting the packet. This delay, set by the ipg0 parameter, is in addition to the delay set by the ipg1 and ipg2 parameters. The additional delay set by ipg0 helps to reduce collisions. Systems that have lance\_mode enabled might not have enough time on the network.

If lance\_mode is disabled, the value of ipg0 is ignored and no additional delay is set. Only the delays set by ipg1 and ipg2 are used. Disable lance\_mode if other systems keep sending a large number of back-to-back packets.

You can set the additional delay with the ipg0 parameter from 0 to 31, which is the nibble time delay. Nibble time is the time it takes to transfer four bits on the link. If the link speed is 10 Mbps, nibble time is equal to 400 ns. If the link speed is 100 Mbps, nibble time is equal to 40 ns.

For example, if the link speed is 10 Mbps, and you set ipg0 to 20 nibble times, multiply 20 by 400 ns to get 8000 ns. If the link speed is 100 Mbps, and you set ipg0 to 30 nibble-times, multiply 30 by 40 ns to get 1200 ns.

TABLE 3-4 defines the lance\_mode and ipg0 parameters. Click on this link to return to "Driver Parameter Values and Definitions" on page 315.

| Parameter  | Values                        | Description                                                            |
|------------|-------------------------------|------------------------------------------------------------------------|
| lance_mode | 0<br>1                        | lance_mode disabled<br>lance_mode enabled (default)                    |
| ipg0       | 0-31 — See the following Note | Additional IPG before transmitting a packet (after receiving a packet) |

 TABLE 3-4
 Parameters Defining lance\_mode and ipg0

**Note** – The default value for ipg0 is 16 nibble-times, which is 6.4 microseconds for 10 Mbps and 0.64 microseconds for 100 Mbps.

#### **Operational Mode Parameters**

TABLE 3-5 describes the operational mode parameters and their default values. Click on this link to return to "Driver Parameter Values and Definitions" on page 315.

 TABLE 3-5
 Operational Mode Parameters

| Parameter       | Description                                                                               | Values                                                                                     |
|-----------------|-------------------------------------------------------------------------------------------|--------------------------------------------------------------------------------------------|
| adv_autoneg_cap | Local transceiver<br>capability advertised<br>by the hardware                             | 0 = Forced mode<br>1 = Auto-negotiation (default)                                          |
| adv_100fdx_cap  | Local transceiver<br>capability advertised<br>by the hardware;<br>read/write<br>parameter | 0 = Not 100 Mbit/sec full-duplex capable<br>1 = 100 Mbit/sec full-duplex capable (default) |

| Parameter      | Description                                                                               | Values                                                                                     |
|----------------|-------------------------------------------------------------------------------------------|--------------------------------------------------------------------------------------------|
| adv_100hdx_cap | Local transceiver<br>capability advertised<br>by the hardware;<br>read/write<br>parameter | 0 = Not 100 Mbit/sec half-duplex capable<br>1 = 100 Mbit/sec half-duplex capable (default) |
| adv_10fdx_cap  | Local transceiver<br>capability advertised<br>by the hardware;<br>read/write<br>parameter | 0 = Not 10 Mbit/sec full-duplex capable<br>1 = 10 Mbit/sec full-duplex capable (default)   |
| adv_10hdx_cap  | Local transceiver<br>capability advertised<br>by the hardware;<br>read/write<br>parameter | 0 = Not 10 Mbit/sec half-duplex capable<br>1 = 10 Mbit/sec half-duplex capable (default)   |

 TABLE 3-5
 Operational Mode Parameters (Continued)

#### **Operational Mode Priorities**

TABLE 3-6 lists the priority of the operational mode parameters. When the Sun qfe FastEthernet Device Driver negotiates with a partner on the network, it implements the operational mode in the order shown in TABLE 3-6. Click on this link to return to "Driver Parameter Values and Definitions" on page 315.

| Priority | Parameter      |
|----------|----------------|
| First    | adv_100fdx_cap |
| Second   | adv_100hdx_cap |
| Third    | adv_10fdx_cap  |
| Fourth   | adv_10hdx_cap  |

 TABLE 3-6
 Operational Mode Priorities

# Defining the Number of Back-to-Back Packets to Transmit

The pace\_size parameter (see TABLE 3-7) defines the maximum number of back-toback packets you can transmit at one time. If the value is zero, there is no limit to the number of back-to-back packets that can be transmitted. Click on this link to return to "Driver Parameter Values and Definitions" on page 315.

| Parameter | Values   | Description                                                                      |
|-----------|----------|----------------------------------------------------------------------------------|
| pace_size | 1 to 255 | Number of back-to-back packets transmitted at one time                           |
|           | 0        | No limit to the number of back-to-back packets that can be transmitted (default) |

TABLE 3-7 Back-to-Back Packet Transmission Capability

#### **Reporting Transceiver Capabilities**

TABLE 3-8 describes the read-only transceiver capabilities (either the internal transceiver or the external transceiver), whichever is selected. Click on this link to return to "Driver Parameter Values and Definitions" on page 315.

 TABLE 3-8
 Read-Only Transceiver Capabilities

| Parameter   | Description                                                                   | Values                                                                           |
|-------------|-------------------------------------------------------------------------------|----------------------------------------------------------------------------------|
| autoneg_cap | Local transceiver<br>capability of the<br>hardware                            | 0 = Not capable of auto-negotiation<br>1 = Auto negotiation capable              |
| 100fdx_cap  | Local transceiver<br>capability of the<br>hardware; initialized at<br>startup | 0 = Not 100 Mbit/sec full-duplex capable<br>1 = 100 Mbit/sec full-duplex capable |

| Parameter  | Description                                                                   | Values                                                                           |
|------------|-------------------------------------------------------------------------------|----------------------------------------------------------------------------------|
| 100hdx_cap | Local transceiver<br>capability of the<br>hardware; initialized at<br>startup | 0 = Not 100 Mbit/sec half-duplex capable<br>1 = 100 Mbit/sec half-duplex capable |
| 10fdx_cap  | Local transceiver<br>capability of the<br>hardware; initialized at<br>startup | 0 = Not 10 Mbit/sec full-duplex capable<br>1 = 10 Mbit/sec full-duplex capable   |
| 10hdx_cap  | Local transceiver<br>capability of the<br>hardware; initialized at<br>startup | 0 = Not 10 Mbit/sec half-duplex capable<br>1 = 10 Mbit/sec half-duplex capable   |

 TABLE 3-8
 Read-Only Transceiver Capabilities

The parameters in TABLE 3-8 define the capabilities of the hardware. The internal transceiver can support all of these capabilities. The capabilities of the external transceiver are dependent on the device. If the external transceiver is not capable of auto-negotiation but has the capability of all speeds and modes (100 Mbps, 10 Mbps, half-duplex, and full-duplex), you must force the operational speed and mode of the external transceiver.

#### **Reporting the Link Partner Capabilities**

TABLE 3-9 describes the read-only link partner capabilities. Click on this link to return to "Driver Parameter Values and Definitions" on page 315.

TABLE 3-9 Read-Only Link Partner Capabilities

| Parameter      | Values                                                                      |
|----------------|-----------------------------------------------------------------------------|
| lp_autoneg_cap | 0 = No auto-negotiation<br>1 = Auto-negotiation                             |
| lp_100T4_cap   | $0 = No \ 100BASE-T4$<br>1 = 100BASE-T4                                     |
| lp_100fdx_cap  | 0 = No 100 Mbit/sec full-duplex transmission<br>1 = 100Mbit/sec full-duplex |

| Parameter     | Values                                                                       |
|---------------|------------------------------------------------------------------------------|
| lp_100hdx_cap | 0 = No 100 Mbit/sec half-duplex transmission<br>1 = 100 Mbit/sec half-duplex |
| lp_10fdx_cap  | 0 = No 10 Mbit/sec full-duplex transmission<br>1 = 10 Mbit/sec full-duplex   |
| lp_10hdx_cap  | 0 = No 10 Mbit/sec half-duplex transmission<br>1 = 10 Mbit/sec half-duplex   |

 TABLE 3-9
 Read-Only Link Partner Capabilities (Continued)

If the link partner is not capable of auto-negotiation (when  $lp_autoneg_cap$  is 0) the information described in TABLE 3-9 is not relevant and the parameter value = 0.

If the link partner is capable of auto-negotation (when lp\_autoneg\_cap is 1) then the speed and mode information is displayed when you use auto-negotiation and get the link partner capabilities

Click on this link to return to "Driver Parameter Values and Definitions" on page 315.

# **Setting Parameters**

This chapter describes three methods to configure the qfe driver parameters. This chapter contains the following sections:

- "Parameter Setting Options" on page 425
- "Setting Parameters Using ndd" on page 426
- "Setting Parameters in the /etc/system File" on page 430
- "Setting Parameters Using the qfe.conf File" on page 431

## **Parameter Setting Options**

You can set the qfe device driver parameters in three ways (ndd, /etc/system, and qfe.conf), depending on your needs.

To set parameters that are valid until you reboot the system, use the ndd utility. Using ndd is a good way to test parameter settings. If you want to test parameter settings, use the ndd utility described in "Setting Parameters Using ndd" on page 426. With ndd, the parameters are effective until you reboot the system.

To configure the qfe driver parameters for all devices in the system so that the parameter values are always in effect (even after rebooting the system), enter the parameter values in the /etc/system file. When the system is rebooted, it reads the /etc/system file and sets the parameter values in that file.. "Setting Parameters in the /etc/system File" on page 430 describes this option.

To set the parameters for a particular device in the system, set the parameters in the qfe.conf file in the /kernel/drv directory. The parameters set in the qfe.conf file have precedence over the parameters set in the /etc/system file and override the parameters set in the /etc/system file. The parameters values set in qfe.conf are always in effect (even after rebooting the system). "Setting Parameters Using the qfe.conf File" on page 431 describes this option.

# Setting Parameters Using ndd

Use the ndd utility to configure parameters that are valid until you reboot the system. The ndd utility supports any networking driver, which implements the Data Link Provider Interface (DLPI).

The following sections describe how you can use the qfe driver and the ndd utility to modify (with the -set option) or display (without the -set option) the parameters for each SUNW, qfe device.

### **Identifying Device Instances**

Before you use the ndd utility to get or set a parameter for the qfe device, you must specify the device instance for the utility if there is more than one SUNW,qfe device.

**Note** – If there is only one SUNW, qfe device, the device is automatically chosen by the ndd utility.

To Specify the Device Instance for the ndd Utility

1. Check the /etc/path\_to\_inst file to identify the instance associated with a particular device.

You should see the full path names of the qfe devices, similar to the following examples:

For Sun Quad FastEthernet PCI adapter:

/pci@lf,2000/pci@2/SUNW,qfe@0,1
/pci@lf,2000/pci@2/SUNW,qfe@1,1
/pci@lf,2000/pci@2/SUNW,qfe@2,1
/pci@lf,2000/pci@2/SUNW,qfe@3,1

For Sun Quad FastEthernet SBus adapter:

```
/sbus@lf,0/SUNW,qfe@l,8c30000
/sbus@lf,0/SUNW,qfe@l,8c20000
/sbus@lf,0/SUNW,qfe@l,8c10000
/sbus@lf,0/SUNW,qfe@l,8c00000
```

2. Use that instance number to select the device as follows:

% ndd -set /dev/qfe instance instance#

The device remains selected until you change the selection.

### Non-Interactive and Interactive Modes

You can use the ndd utility in two modes:

- Non-interactive
- Interactive

In non-interactive mode, you invoke the utility to execute a specific command. Once the command is executed, you exit the utility. In interactive mode, you can use the utility to get or set more than one parameter value. (Refer to the ndd (1M) man page for more information.)

### Using the ndd Utility in Non-Interactive Mode

This section describes how to modify a parameter value and how to display a parameter value.

**1. To modify a parameter value, use the** -set option.

If you invoke the ndd utility with the -set option, the utility passes *value*, which must be specified down to the named /dev/qfe driver instance, and assigns it to the parameter:

% ndd -set /dev/qfe parameter value

# 2. To display the value of a parameter, specify the parameter name (and omit the value).

When you omit the -set option, a query operation is assumed and the utility queries the named driver instance, retrieves the value associated with the specified parameter, and prints it:

% ndd /dev/qfe parameter

Using the ndd Utility in Interactive Mode

1. To modify a parameter value in interactive mode, specify ndd /dev/qfe, as shown below.

The ndd utility then prompts you for the name of the parameter:

% ndd /dev/qfe
name to get/set? (Enter the parameter name or ? to view all parameters)

After you enter the parameter name, the ndd utility prompts you for the parameter value (see TABLE 3-2 through TABLE 3-9).

2. To list all the parameters supported by the qfe driver, type ndd /dev/qfe \?. (See TABLE 3-2 through TABLE 3-9 for parameter descriptions.)

CODE EXAMPLE 4-1 Example of Listing All Parameters Supported by the qfe Driver

| example# ndd /dev/qfe \? |                  |
|--------------------------|------------------|
| ?                        | (read only)      |
| transceiver_inuse        | (read only)      |
| link_status              | (read only)      |
| link_speed               | (read only)      |
| link_mode                | (read only)      |
| ipgl                     | (read and write) |
| ipg2                     | (read and write) |
| use_int_xcvr             | (read and write) |
| pace_size                | (read and write) |
| adv_autoneg_cap          | (read and write) |
| adv_100fdx_cap           | (read and write) |
| adv_100hdx_cap           | (read and write) |
| adv_10fdx_cap            | (read and write) |
| adv_10hdx_cap            | (read and write) |
| autoneg_cap              | (read only)      |
| 100fdx_cap               | (read only)      |
| 100hdx_cap               | (read only)      |
| 10fdx_cap                | (read only)      |
| 10hdx_cap                | (read only)      |
| lp_autoneg_cap           | (read only)      |
| lp_100fdx_cap            | (read only)      |
| lp_100hdx_cap            | (read only)      |
| lp_10fdx_cap             | (read only)      |
| lp_10hdx_cap             | (read only)      |
| instance                 | (read and write) |
| lance_mode               | (read and write) |
| ipg0                     | (read and write) |
| example#                 |                  |

### Setting Forced Mode

The following procedure describes how to set forced mode. When the SUNW,qfe device is in forced mode it is not capable of auto-negotiation.

# ▼ To Select One Local Transceiver Capability and Setting Forced Mode

#### 1. Select one of the transceiver capabilities and set its value to 1.

If you select more than one of the local transceiver capabilities, the driver selects the one that is highest in the priority order. The permitted values are as follows:

- adv\_100fdx\_cap
- adv\_100hdx\_cap
- adv\_10fdx\_cap
- adv\_10hdx\_cap
- 2. Set the local transceiver capabilities advertised by the hardware to forced mode = 0, which is not capable of auto-negotiation: adv\_autoneg\_cap 0

Use the ndd utility as described in "Using the ndd Utility in Non-Interactive Mode" on page 427 in this chapter.

### Setting Auto-Negotiation Mode

- ▼ To Set the Mode to Auto-Negotiation
- 1. Select at least one of the five transceiver capabilities that you want to advertise to the remote system, and set its value to 1.
  - adv\_100fdx\_cap
  - adv\_100hdx\_cap
  - adv\_10fdx\_cap
  - adv\_10hdx\_cap
- 2. Set the local transceiver capabilities advertised by the hardware to 1, the autonegotiation setting: adv\_autoneg\_cap 1

Use the ndd utility as described in "Using the ndd Utility in Interactive Mode" on page 428 in this chapter.

# Setting Parameters in the /etc/system File

To configure the qfe driver parameters for all SUNW,qfe devices in the system so that the parameter variables are always effective (even after rebooting the system), enter the parameter variables in the /etc/system file. When you reboot the system, the system reads the /etc/system file and sets these parameter variables in the qfe module in the operating system kernel.

TABLE 4-1 lists the variables you need to set in the /etc/system file.

| Parameter       | Variable            |  |
|-----------------|---------------------|--|
| ipgl            | qfe_ipg1            |  |
| ipg2            | qfe_ipg2            |  |
| use_int_xcvr    | qfe_use_int_xcvr    |  |
| pace_size       | qfe_pace_size       |  |
| adv_autoneg_cap | qfe_adv_autoneg_cap |  |
| adv_100fdx_cap  | qfe_adv_100fdx_cap  |  |
| adv_100hdx_cap  | qfe_adv_100hdx_cap  |  |
| adv_10fdx_cap   | qfe_adv_10fdx_cap   |  |
| adv_10hdx_cap   | qfe_adv_10hdx_cap   |  |
| lance_mode      | qfe_lance_mode      |  |
| ipg0            | qfe_ipg0            |  |

TABLE 4-1 Setting Variables in the /etc/system File

These parameter values, described in Chapter 3, are applicable to all SUNW,qfe devices on the system. See TABLE 3-2 through TABLE 3-9 for parameter descriptions. An example follows.

### ▼ To Set the ipg1 to 10 and ipg2 to 5 When Rebooting

1. As superuser, add the following lines to the /etc/system file:

```
set qfe:qfe_ipg1 = 10
set qfe:qfe_ipg2 = 5
```

- 2. Save the /etc/system file.
- 3. Save all files and exit all programs. Exit the windowing system.
- **4.** Reboot the system by typing init 6 at the superuser prompt. The system is halted and then rebooted.

# Setting Parameters Using the qfe.conf File

You can also specify the properties described in the section, "Setting Parameters in the /etc/system File" on page 430," in this chapter on a per-device basis by creating the qfe.conf file in the /kernel/drv directory. The properties set in the qfe.conf file will override the parameters set in the /etc/system file. Use qfe.conf when you need to set a particular parameter for a device in the system. The parameters you set are read and write parameters that are listed in "Driver Parameter Values and Definitions" on page 315.

The man pages for prtconf (1M), system (4) and driver.conf (4) include additional details. An example follows:

### ▼ To Set ipg1 to 20 and ipg2 to 10 in SBus Slot 0xe

1. Invoke the prtconf -v command and pipe the output to the more command (prtconf -v | more ) or redirect the output of the command to a file name (prtconf -v > filename) and print the redirected file.

2. Find the section in the prtconf -v output for SUNW, qfe, instance #0, or SUNW, qfe, instance #1, and so on.

The output for SUNW, qfe, instance #0 for a Sun Ultra 1 Creator Series system follows:

```
SUNW,qfe, instance #0
Driver software properties:
    name <pm_norm_pwr> length <4>
    value <0x00000001>.
    name <pm_timestamp> length <4>
    value <0x30743b26>.
Register Specifications:
    Bus Type=0xe, Address=0x8c00000, Size=108
    Bus Type=0xe, Address=0x8c02000, Size=2000
    Bus Type=0xe, Address=0x8c04000, Size=2000
    Bus Type=0xe, Address=0x8c06000, Size=2000
    Bus Type=0xe, Address=0x8c07000, Size=200
```

- 3. As superuser, create the qfe.conf file in the /kernel/drv directory using a text editor and add lines similar to the following to the file:
  - a. Specify name="qfe" and class="sbus."
  - b. Use the reg property to specify the device, 0xe in this case. Use the value following Bus Type in the prtconf -v output.
  - c. Type the addresses followed by the specified sizes. Precede each size with 0x and leading zeros, as indicated in the following screen.
  - d. Set ipg1 and ipg2. Type a semicolon (;) after the last value.

These parameters are set to 20 and 10, respectively, in this example. The ipg parameters are defined in "Driver Parameter Values and Definitions" on page 315..

```
name="qfe" class="sbus"
reg=0xe,0x8c00000,0x00000108,0xe,0x8c02000,0x00002000,0xe,
0x8c04000,0x00002000,0xe,0x8c06000,0x00002000,0xe,0x8c07000,
0x00000020
ipg1=20 ipg2=10;
```

- 4. Save the qfe.conf file.
- 5. Save and close all files and exit all programs; exit the windowing system.

6. Halt and reboot the system by typing the init 6 command at the superuser prompt.

## Setting Driver Parameters for PCI-Bus qfe Interfaces Using qfe.conf

- ▼ To Configure Driver Parameters on a Sun Quad FastEthernet PCI Adapter
  - 1. Obtain the hardware path name for the qfe devices in the device tree.

Typically this path name and the associated instance number will be present in the /etc/path\_to\_inst file. For example, on a Sun Ultra 30 UPA/PCI system in which one Sun Quad FastEthernet Device Driver PCI card is installed, the /etc/path\_to\_inst file will have the following entries (in addition to entries for other devices):

```
"/pci@lf,2000/network@l,1" 0 "qfe"
"/pci@lf,2000/pci@2/SUNW,qfe@0,1" 4 "qfe"
"/pci@lf,2000/pci@2/SUNW,qfe@1,1" 5 "qfe"
"/pci@lf,2000/pci@2/SUNW,qfe@2,1" 6 "qfe"
"/pci@lf,2000/pci@2/SUNW,qfe@3,1" 7 "qfe"
```

- The first entry corresponds to the qfe device on the motherboard. The second entry corresponds to the qfe device on the Sun Quad FastEthernet Device Driver PCI card.
- In the following lines:
  - The first part within the double quotes specifies the hardware node name in the device tree.
  - The second number is the instance number.
  - The last part in double quotes is the driver name.
- In the device path name, the last component after the last / character and before the @ character is the device name.
- The path name before the last component is the parent name.
- The comma-separated numbers after the @ character at the end represent the device and function numbers, which are together referred to as unit-address.

To identify a PCI device unambiguously in the qfe.conf file, use the name, parent name, and the unit-address for the device. Refer to the pci(4) man page for more information about the PCI device specification.

In the first line of the previous example:

- Name = network
- Parent = /pci@lf,4000
- Unit-address = 1,1

In the second line in the previous example:

- Name = SUNW,qfe
- Parent = /pci@1f,4000/pci@4
- Unit-address = 0,1
- 2. Set the ipg1 and ipg2 parameters for the above two devices in the /kernel/drv/qfe.conf file:

```
name="SUNW,qfe" parent="/pci@lf,2000/pci@2" unit-address="0,1" ipgl=20 ipg2=10;
name="SUNW,qfe" parent="/pci@lf,2000/pci@2" unit-address="1,1" ipgl=20 ipg2=10;
name="SUNW,qfe" parent="/pci@lf,2000/pci@2" unit-address="2,1" ipgl=20 ipg2=10;
name="SUNW,qfe" parent="/pci@lf,2000/pci@2" unit-address="3,1" ipgl=20 ipg2=10;
```

Note that for the motherboard device, the SUNW,qfe device is used even though the path name uses the name network. The SUNW,qfe device name is the value of the compatible property for this device.

- 3. Save the /kernel/drv/qfe.conf file.
- 4. Save and close all programs, and exit the windowing system.
- 5. As superuser, halt and reboot the system by typing init 6.

# Auto-Negotiation

Click on this link to return to "Auto-Negotiation" on page 2.

# The Auto-Negotiation Protocol

Auto-negotiation is a key feature of the Sun qfe FastEthernet driver. The autonegotiation protocol, as specified by the *100BASE-T IEEE 802.3u Ethernet Standard*, selects the operation mode (half-duplex or full-duplex), and the auto-sensing protocol selects the speed (10 Mbps or 100 Mbps) for the adapter.

The auto-negotiation protocol does the following:

- Identifies all link partner-supported modes of operation
- Advertises its capabilities to the link partner
- Selects the highest common denominator mode of operation based on the following priorities (in decreasing order):
  - 100 BASE-T4
  - 100 Mbps, full-duplex
  - 100 Mbps, half-duplex
  - 10 Mbps, full-duplex
  - 10 Mbps, half-duplex

The link partner is the networking device (system, Ethernet hub, or Ethernet switch) at the other end of the link or cable.

If adapters or systems are connected to a link partner and the auto-negotiation protocol fails to operate successfully, you can configure the device so it does not use this protocol. This forces the driver to set up the link in the mode and speed of your choice. For more information on this topice, see "Parameter Setting Options" on page 25

### Boot Process on the Network

The auto-negotiation protocol does the following when the system is booted:

- Identifies all link partner-supported modes of operation
- Advertises its capabilities to the link partner
- Selects the highest common denominator mode of operation based on the following priorities (in decreasing order):

| Priority | Line Speed and Mode   |  |
|----------|-----------------------|--|
| First    | 100 BASE T4           |  |
| Second   | 100 Mbps, full-duplex |  |
| Third    | 100 Mbps, half-duplex |  |
| Fourth   | 10 Mbps, full-duplex  |  |
| Fifth    | 10 Mbps, half-duplex  |  |

The link partner is the networking device (system, Ethernet hub, or Ethernet switch) at the other end of the link or cable.

## Correcting Errors in Negotiating

If the SUNW,qfe device is connected to a remote system or interface that is not capable of auto-negotiation, your system automatically selects the correct speed and half-duplex mode.

If the SUNW,qfe device is connected to a link partner with which the autonegotiation protocol fails to operate successfully, you can configure the device so it does not use this protocol. This forces the driver to set up the link in the mode and speed of your choice. For more information on this topice, see "Parameter Setting Options" on page 25

## Internal (Local) Transceiver

The internal transceiver is supported by the driver and is capable of all the operating speeds and modes (except the 100BASE-T4 mode) listed in the section "Operating Speeds and Modes" on page 2,". When the internal transceiver is used, the default is auto-negotation by the qfe driver, which automatically selects the speed and mode of the link. The internal transceiver performs auto-negotiation with the remote end of the link (link partner) to select a common mode of operation.

The internal transceiver also supports a forced mode of operation. This is where the user selects the speed and mode using the ndd utility, the /etc/system file, or the qfe.conf file. The ndd utility makes calls to the qfe driver to choose the speed and mode.

### **External Transceiver**

When an external transceiver (not present on the SunSwift SBus Adapter) is connected to the MII interface, the driver selects the external transceiver for networking operations.

- If the external transceiver supports auto-negotiation, the driver uses the autonegotiation feature to select the link speed and mode.
- If the external transceiver does not support auto-negotiation, the driver selects the highest priority mode supported by the transceiver.

You can also manually select the speed and mode of the link. For example, two transceivers might not support the same mode and speed. Therefore, you must select the highest mode and speed that *both* transceivers support using the ndd utility. See the list of operating speeds and modes in the section "Operating Speeds and Modes" on page 2.

Click on this link to return to "Auto-Negotiation" on page 2

# **Driver Parameters**

This appendix presents the complete list of SUNW,qfe device driver parameters..

# **Driver Parameter Definitions**

TABLE B-1 lists the qfe driver parameters in the order they are encountered in the /kernel/drv/qfe.conf file..

| Parameter         | Status         | Description                |
|-------------------|----------------|----------------------------|
| transceiver_inuse | Read only      | Defines the current status |
| link_status       | Read only      | Defines the current status |
| link_speed        | Read only      | Defines the current status |
| link_mode         | Read only      | Defines the current status |
| ipgl              | Read and write | Inter-packet gap parameter |
| ipg2              | Read and write | Inter-packet gap parameter |
| use_int_xcvr      | Read and write | Operational mode parameter |
| pace_size         | Read and write | Operational mode parameter |
| adv_autoneg_cap   | Read and write | Operational mode parameter |
| adv_100T4_cap     | Read and write | Operational mode parameter |
| adv_100fdx_cap    | Read and write | Operational mode parameter |
| adv_100hdx_cap    | Read and write | Operational mode parameter |
| adv_10fdx_cap     | Read and write | Operational mode parameter |

TABLE B-1 gfe Driver Parameters, Status, and Descriptions

| Parameter      | Status         | Description                                   |
|----------------|----------------|-----------------------------------------------|
| adv_10hdx_cap  | Read and write | Operational mode parameter                    |
| autoneg_cap    | Read only      | Local transceiver auto negotiation capability |
| 100T4_cap      | Read only      | Local transceiver capability of the hardware  |
| 100fdx_cap     | Read only      | Local transceiver capability of the hardware  |
| 100hdx_cap     | Read only      | Local transceiver capability of the hardware  |
| 10fdx_cap      | Read only      | Local transceiver capability of the hardware  |
| 10hdx_cap      | Read only      | Local transceiver capability of the hardware  |
| lp_autoneg_cap | Read only      | Link partner auto negotiation capability      |
| lp_100T4_cap   | Read only      | Link partner capability                       |
| lp_100fdx_cap  | Read only      | Link partner capability                       |
| lp_100hdx_cap  | Read only      | Link partner capability                       |
| lp_10fdx_cap   | Read only      | Link partner capability                       |
| lp_10hdx_cap   | Read only      | Link partner capability                       |
| instance       | Read and write | Device instance                               |
| lance_mode     | Read and write | Additional delay before transmitting a packet |
| ipg0           | Read and write | Additional delay before transmitting a packet |

 TABLE B-1
 qfe Driver Parameters, Status, and Descriptions (Continued)

# Index

### Α

Auto-Negotiation, 2
Boot Process on the Network, 36
Correcting Errors in Negotiating, 36
External Transceiver, 37
Internal (Local) Transceiver, 36
Auto-Negotiation Protocol, 35

#### В

booting from network, 8 Booting From the Network, 8

### С

Commands ndd, 10, 25 nvedit, 11 nvstore, 12 prtconf, 32 setenv, 12 show-devs, 11 show-nets, 9 Configuring the Hostname File, 6

### D

Defining an Additional Delay Before Transmitting a Packet Using lance\_mode and ipg0, 18

Defining the Number of Back-to-Back Packets to Transmit, 21 DLPI Data Link Provider Interface, 26 DR Dynamic Reconfiguration /etc/system, 10 Driver Parameter Values and Definitions, 15

### Е

editing /etc/system file, 10 /etc/hosts file example, 8

### F

FEPS
Fast Ethernet Parallel Port SCSI, 2
SBus, 2
Files
/etc/hostname.hmenum, 6
/etc/path\_to\_inst, 6
/etc/path\_to\_inst, 26, 33
/etc/system, 25, 30
/kernel/drv/hme.conf, 10, 25

### Η

Hardware Overview, 2 /etc/hosts file example, 8

### I

Identifying Device Instances, 26 Installing the Driver Software, 5 Inter-Packet Gap Parameters, 17 IP Internet Protocol IPv6, 7, 8

#### L

Link partner, 3 local-mac-address Property, 12 local-mac-address? variable, 12

#### Μ

MAC Media Access Control, 2 MAC address, 12

#### Ν

ndd utility, 10 network speed forcing between 10 and 100 Mbps, 11 Non-Interactive and Interactive Modes, 27

### 0

Operating Speeds and Modes, 2 Operational Mode Parameters, 19 Operational Mode Priorities, 20 Optional Post-Installation Procedures, 10

#### Ρ

Parameter Setting Options, 25 Parameters 100fdx\_cap, 16,21 100hdx\_cap, 16,22 10fdx\_cap, 16,22 10hdx\_cap, 16,22 adv\_100fdx\_cap, 16,19 adv\_100hdx\_cap, 16,20 adv\_10fdx\_cap, 16,20 adv 10hdx cap, 16,20 adv\_autoneq\_cap, 16, 19 autoneq\_cap, 16,21 Defining the Current Status, 17 instance, 17 ipg0, 17, 19 ipg1, 16, 18 ipg2, 16, 18 lance\_mode, 17, 19 link\_mode, 15, 17 link\_speed, 15, 17 link status. 15.17 lp)100T4\_cap, 22 lp\_100fdx\_cap, 16,22 lp\_100hdx\_cap, 16 lp\_10fdx\_cap, 16,23 lp\_10hdx\_cap, 16,23 lp\_autoneq\_cap, 16,22 pace size, 16,21 transciever\_inuse, 15 path\_to\_inst output, 6 PCI Name, Parent, Unit Address, 33 PFEX PCI-bus. 2 Priorities **Operational Mode Priorities**, 20

#### R

Reporting the Link Partner Capabilities, 22 Reporting Transceiver Capabilities, 21

#### S

Setting Auto-Negotiation Mode, 29

Setting Driver Parameters, 10
Setting Driver Parameters for PCI-Bus hme Interfaces Using hme.conf, 33
Setting Forced Mode, 29
Setting Parameters in the /etc/system File, 30
Setting Parameters Using ndd, 26
Setting Parameters Using the hme.conf File, 31
show-devs output, 11, 26
show-nets output, 9
software
installation, 5
setting
driver parameters, 10
Supported Hardware, 1

### Т

To Boot From the Network, 9

To Configure the Hostname File, 6

To Force Network Speed Between 10 Mbps and 100 Mbps, 11

To Select One Local Transceiver Capability and Setting Forced Mode, 29

To Set Driver Parameters With PCI-Bus Based Systems, 33

To Set ipg1 to 20 and ipg2 to 10 in S Bus Slot 0xe, 31

To Set the ipg1 to 10 and ipg2 to 5 When Rebooting, 31

To Set the Mode to Auto-Negotiation, 29

To Specify the Device Instance for the ndd Utility, 26

Transceivers available in Sun adapters, 1

### U

Using the ndd Utility in Interactive Mode, 28

Using the ndd Utility in Non-Interactive Mode, 27